# **APRESENTAÇÃO E CARACTERÍSTICAS**

O **Sistema gerenciador de gás T3000** é um módulo eletrônico desenvolvido para todos os veículos com injeção eletrônica convertidos para o GNV. O produto possui o gerenciador eletrônico de fluxo de GNV, que garante nas diversas condições de funcionamento do motor, a mistura AR/GNV adequada para o melhor rendimento do motor. Através do controle da mistura AR/GNV, em malha fechada com o sensor de sonda labmda, conseguimos também evitar que a temperatura eleve demais no coletor de gases do motor, ocasionado por misturas pobres e desreguladas.

Visando atender as normas ambientais de emissão de gases poluentes (PROCONVE/CONAMA), o **T3000** foi homologado nos laboratórios automotivos da CETESB, confirmando sua eficiência e garantindo o "Certificado Ambiental para Uso do Gás Natural em Veículos Automotores – CAGN", (CAGN 058/2007). O equipamento atende também as normas técnicas de segurança do INMETRO referentes ao **manômetro de pressão T800**, garantindo o máximo de segurança e confiabilidade nos veículos que trafegam com GNV.

Podemos programar e configurar as variáveis deste produto de 3 (três) formas: **PALM (programador portátil)**, **TURYLab (software para computador)** ou somente pelo **botão de programação**.

### **Suas principais funções são:**

- **¬** Selecionar entre combustível líquido ou GNV com apenas um toque no botão;
- **¬** Indicar a quantidade de GNV do cilindro na **microcomutadora T3100** através de 5 (cinco) Led's;
- **¬** Programação do RPM de comutação e do tipo de comutação, aceleração ou desaceleração;
- **¬** Retornar automaticamente do GNV para o combustível líquido com controle de tempo programável;
- **¬** Design compacto, discreto e arrojado para facilitar a instalação no painel do veículo;
- **¬** Controlar o fluxo de GNV através do **motor de passo T2100**;
- **¬** Cut-off: corte de combustível em freio motor;
- **¬** Simulação de 4 (quatro) tipos de sinais do sensor de sonda lambda para a UCE, inclusive um exclusivo para veículos FLEX;
- **¬** Saída auxiliar opcional: reset de memória da UCE ou corte do fio positivo das válvulas injetoras.

### **O Sistema gerenciador de gás T3000 possui os seguintes componentes:**

- **¬** Módulo eletrônico **T3000**;
- **¬** Microcomutadora **T3100**;
- **¬** Motor de passo **T2100**;
- **¬** Manômetro de pressão **T800**;
- **¬** Chicote elétrico de instalação:
	- **• T3000A:** Motor na dianteira do veículo (2 metros);
	- **• T3000B:** Motor na traseira do veículo (6 metros);
- **¬** Kit instalação (terminais, arruela de alumínio, etc.);
- **¬** Certificado de garantia.

*Obs: Siga atentamente as dicas e recomendações de instalação, configuração e programação.*

## **procedimentos de instalação**

Para o perfeito funcionamento e conservação dos componentes instalados, siga as recomendações abaixo:

### **1) Manômetro de pressão T800**

Instalar o manômetro em local que permita a correta leitura da pressão e garantir que a posição esteja entre 0° a 180° em relação a sua base mantendo sua rosca de fixação voltada para baixo.

Na fixação do manômetro sempre utilizar uma chave fixa nº 14 e a arruela de alumínio para a sua perfeita vedação. Nunca realizar o aperto direto com as mãos, pois desta forma poderá danificar o sensor óptico de leitura. Aplique apenas o torque necessário para a fixação e vedação.

### **2) Motor de Passo T2100**

O motor de passo deve ser instalado em um ângulo de no máximo 45° *(Fig. 1)* e o mais próximo possível do misturador, com o objetivo de melhorar o desempenho no controle da mistura AR/GNV.

Utilize abraçadeiras de 19x27mm e aplique apenas o torque necessário para a fixação do mesmo.

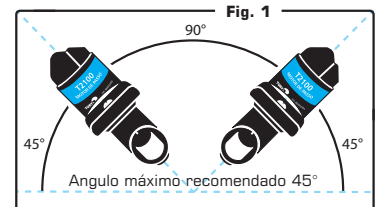

### **3) Microcomutadora T3100**

Procure posicionar a microcomutadora em um local de fácil acesso e visualização pelo condutor e preferencialmente aonde não haja incidência de raios solares.

Antes de fixar a microcomutadora, limpe o local escolhido com álcool para que o adesivo dupla face tenha uma melhor aderência e permanência.

Para sua fixação deve ser realizado um furo no local escolhido com uma broca de 7mm para a passagem do chicote. Faça a conexão do chicote com a microcomutadora **T3100** e antes de realizar a fixação no local, verifique atenciosamente a polaridade do conector para não inverter sua conexão.

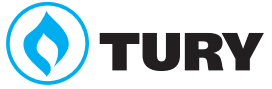

# **Procedimentos de configuração**

## **Configurações**

Todas as configurações e programações do **Sistema gerenciador de gás T3000** devem ser executadas a fim de obter um desempenho satisfatório do equipamento.

Existem 3 (três) formas de configurar e programar o equipamento:

**PALM:** Programador portátil, com tela LCD 4x20, específico para configurar os equipamentos eletrônicos **TURY.** Configura e programa todas as variáveis do **T3000** *(Fig. 2)*;

**Computador com o software de programação TURYLab:** Software específico para configurar os equipamentos eletrônicos **TURY.** Necessita do cabo de **Interface de comunicação serial T2000S** para conectar o módulo eletrônico ao computador. Configura e programa todas as variáveis do **T3000** *(Fig. 3).* Os requisitos mínimos para utiliza-ló são: Pentium III - 450Mhz, 64Mb de RAM, CD-ROM, 50Mb espaço livre, Microsoft Windows 98;

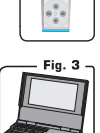

 $\blacksquare$ 

liananinin

**Botão de programação:** O botão de programação é uma chave tipo tact switch, utilizada para realizar configurações básicas do **T3000**, tipo: RPM e TPS da marcha lenta, RPM de comutação, tipo de comutação e a calibração dos valores default de baixa e alta rotação do motor de passo **T2100** *(Fig. 4)*.

Os valores default são os valores de fábrica e as opções são as possibilidades de configurações disponíveis no **T3000**. As informações sobre as configurações e programações executadas no **PALM** ou no **TURYLab** estão contidas em suas próprias instruções independentes dos mesmos. Esta instrução apenas contém as informações sobre como executar as programações utilizando o **Botão de programação** na seção **PROCEDIMENTOS DE PROGRAMAÇÃO**.

### **1) Configurações do veículo**

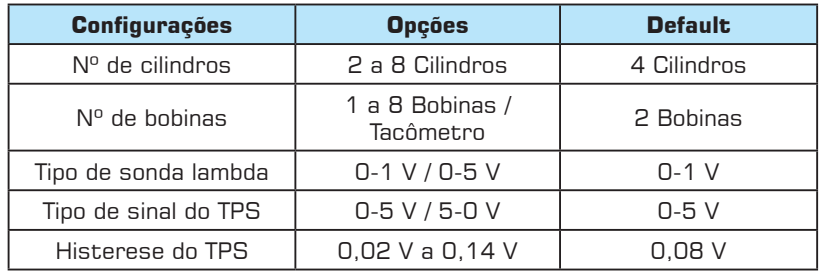

As variáveis do veículo informam ao **T3000** todas as características do veículo, como: modelo de ignição, TPS e sonda lambda, necessárias para o funcionamento correto do **T3000**.

### **2) Configurações de comutação**

### **Comutação:**

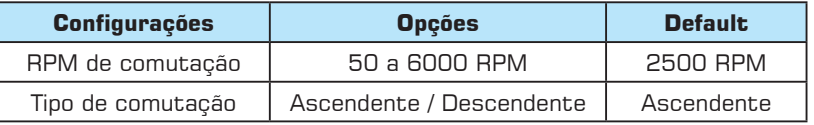

As variáveis de configuração de comutação são necessárias para configurar a forma de comutação. O RPM de comutação configura com qual rotação o sistema irá comutar para o GNV, e o tipo de comutação

configura como será a comutação, na aceleração (ascendente) ou na desaceleração (descendente). O RPM de comutação e o tipo de comutação podem ser configurados manualmente via **Botão de programação** *(verifique os Procedimentos de programação - pág. 6).*

### **Retorno automático de combustível:**

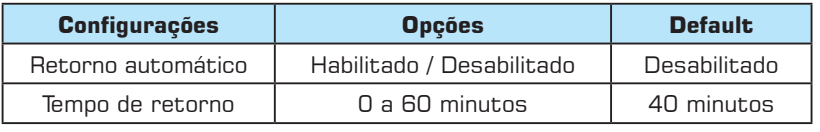

A função de retorno automático de combustível permite a programação do tempo de retorno para o combustível líquido após o GNV entrar na reserva. O instalador deverá determinar o tempo do

retorno automático, baseando-se na capacidade volumétrica do cilindro e na capacidade volumétrica do motor. Esta função opera por acúmulo de tempo. Ex: Foi ativada a função de retorno automático com o valor default de 40 minutos. O veículo entrou na reserva do GNV e rodou 12 minutos. Os 12 minutos foram gravados na memória. No outro dia, após o veículo rodar mais 28 minutos, automaticamente o **T3000** comuta o sistema para o combustível líquido e permanece nele. Se o condutor optar em voltar o sistema para o GNV novamente, o sistema irá reestabelecer o tempo de retorno configurado, mas o condutor deve ficar atento nessas condições de baixa pressão no cilindro e abastecer o mais rápido possível.

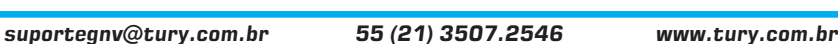

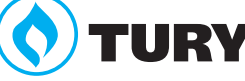

**Sistema gerenciador de gás**

**ts000** 

#### **3) Simulação sonda lambda**

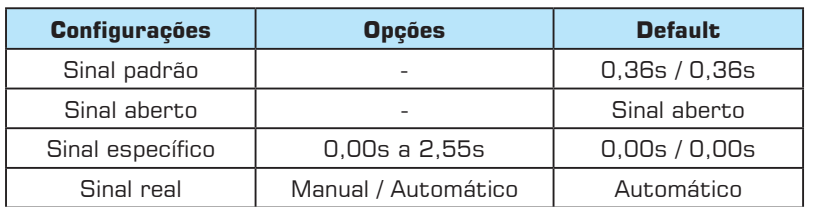

Os diferentes tipos de simulação da sonda lambda são necessários para permitir configurar o tipo de sinal correto para os diferentes tipos de UCE´s do mercado, inclusive os módulos de injeção eletrônica FLEX. A simulação da sonda lambda do tipo Real é exclusiva dos equipamentos **Tury**, aonde o tipo Real Manual refere-se ao

simulador de sonda lambda inteligente **T65** e o tipo Real Automático refere-se ao simulador de sonda lambda inteligente **T66**.

O simulador de sonda lambda é o responsável para que a UCE do veículo enquanto operando no GNV não altere os mapas de tempos de injeção dos bicos injetores, retornando sempre para o combustível líquido em condições normais de funcionamento.

O **T3000** é composto de somente um simulador de sonda (FIO CINZA), de modo que é possível configurá-lo de acordo com as características da UCE do veículo. Nos veículos com dois sensores de sonda lambda, deve ser instalado outro simulador para o outro sensor de sonda lambda.

Seguem abaixo as descrições e particularidades de cada tipo de sinal do simulador de sonda lambda do **T3000**:

- **¬ Sinal padrão:** Envia um sinal em forma de uma onda com períodos de 0,36s indicando mistura rica e 0,36s indicando mistura pobre enquanto estiver operando no GNV. Não há necessidade de ligar o FIO ROSA.
- **¬ Sinal aberto:** Abre o sinal do sensor de sonda lambda para a UCE enquanto estiver operando no GNV. Não há necessidade de ligar o FIO ROSA.
- **Sinal específico:** Nesse tipo de sinal é possível montar a forma de onda, configurando o tempo de mistura rica (Tempo On) e o tempo de mistura pobre (Tempo Off) expresso em segundos. Com este simulador é possível configurar o sinal simulado para diversos modelos de UCE´s. Não há necessidade de ligar o FIO ROSA.
- **¬ Sinal real:** Esse sinal simulado tem um padrão de funcionamento totalmente específico para os veículos FLEX, mas também funciona perfeitamente nas UCE's convencionais. Esse equipamento controla o sistema em malha fechada com o tempo de injeção padrão programado, e é o responsável para que a UCE do veículo enquanto operando no GNV não altere os mapas de tempos de injeção das válvulas injetoras, retornando sempre para o combustível líquido em condições normais de funcionamento.

Existem dois **padrões de funcionamento** para o sinal simulado real:

- **¬ Automático:** Seu padrão de funcionamento é efetuar a gravação do tempo de injeção padrão toda vez que o motor estiver funcionando com o combustível líquido e enviar um sinal simulado em tempo REAL para a UCE, baseando-se nas diversas condições de funcionamento do veículo e do valor do tempo de injeção padrão gravado na memória do **T3000**. Sempre que o **T3000** estiver operando no combustível líquido, o mesmo irá gravar um novo tempo de injeção padrão referente ao combustível que está no tanque e irá sinalizar piscando os três Led´s simultaneamente, a primeira vez que essa condição ocorrer automaticamente. Portanto, no padrão de funcionamento **Automático** não há como programar ou configurar o simulador REAL, ou seja, tudo é feito de forma automática.
- **¬ Manual:** Seu padrão de funcionamento é enviar um sinal simulado em tempo REAL para a UCE baseando-se nas diversas condições de funcionamento do veículo e no valor do tempo de injeção padrão gravado na memória do **T3000**. Nesse modo, o valor padrão do tempo de injeção das válvulas injetoras deve ser configurado de acordo com as características da UCE e do combustível do tanque. Nesse padrão de funcionamento o simulador irá sempre utilizar o valor configurado na variável tempo de injeção padrão para fazer o controle do simulador. Portanto, no padrão de funcionamento **Manual** é obrigatória a configuração do tempo de injeção padrão.

*Consulte o tipo de sinal simulado correto por marca / modelo em nossa Tabela de aplicação que se encontra disponível no site www.tury.com.br.* 

### **4) Funções auxiliares**

### **Cut-off:**

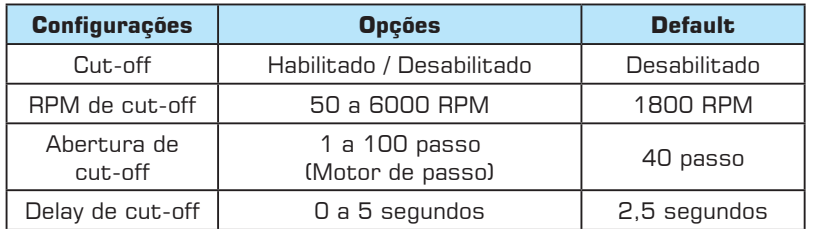

A função cut-off permite que o **T3000** realize uma dosagem no fluxo de GNV em condições de freio motor. Quando o RPM estiver acima do valor programado em RPM de cut-off, o TPS estiver em repouso e estas condições ultrapassarem o valor de tempo programado em delay de cut-off, a função cut-off é ativada, ou seja, o motor de passo assume o valor programado em abertura de cut-off.

Para interromper esta função basta acelerar o motor (variando o TPS) ou que o valor de RPM caia abaixo do valor programado em RPM de cut-off.

### **Relé auxiliar:**

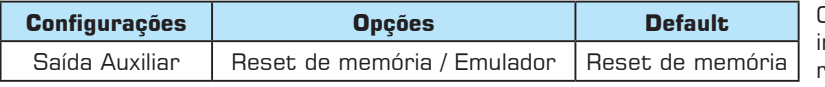

O **T3000** tem um relé auxiliar incorporado. O instalador poderá configurar este relé como reset de memória da UCE ou como emulador

de válvulas injetoras. Portanto é imprescindível a conexão do FIO VERDE para o funcionamento correto dessas duas funções. Verifique os esquemas de instalações abaixo:

### **Configurando como reset de memória**

Essa função quando ativada, toda vez que a chave de ignição for desligada, após 1 minuto, a tensão do FIO VERDE vai para 0V fazendo com que todos os dados da UCE sejam resetados. Quando voltar a ligar a chave de ignição, volta os 12V no FIO VERDE e a UCE retorna com todos os parâmetros originais de fábrica. Somente alguns veículos aceitam esse tipo de reset pela bateria. *Consulte nosso Suporte Técnico para mais informações.*

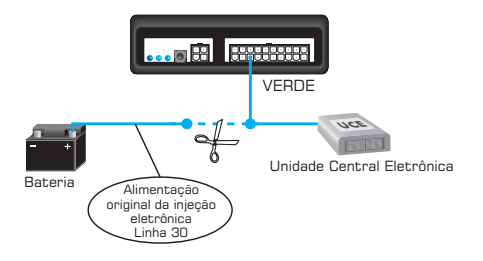

### **Configurando como emulador**

Essa função permite que seja feita a emulação da(s) válvula(s) injetora(s) via o corte do positivo comum de alimentação do(s) mesmo(s). Quando ativada essa função, no momento da comutação, o **T3000** aguarda o tempo configurado na variável **tempo de sobreposição** para fazer o corte do positivo da(s) válvulas. Esse tempo é relacionado ao tempo que o GNV leva para chegar à câmara de combustão e necessita manter os bicos operando por mais um pequeno tempo no momento da comutação, a fim de evitar buracos por falta de combustível *(tempo curto)* ou excesso por sobreposição dos dois combustíveis na câmara de combustão *(tempo longo)*.

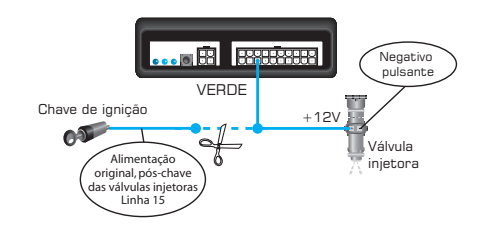

**Sistema gerenciador de gás**

**ta t** 

# **Esquema Elétrico de instalação**

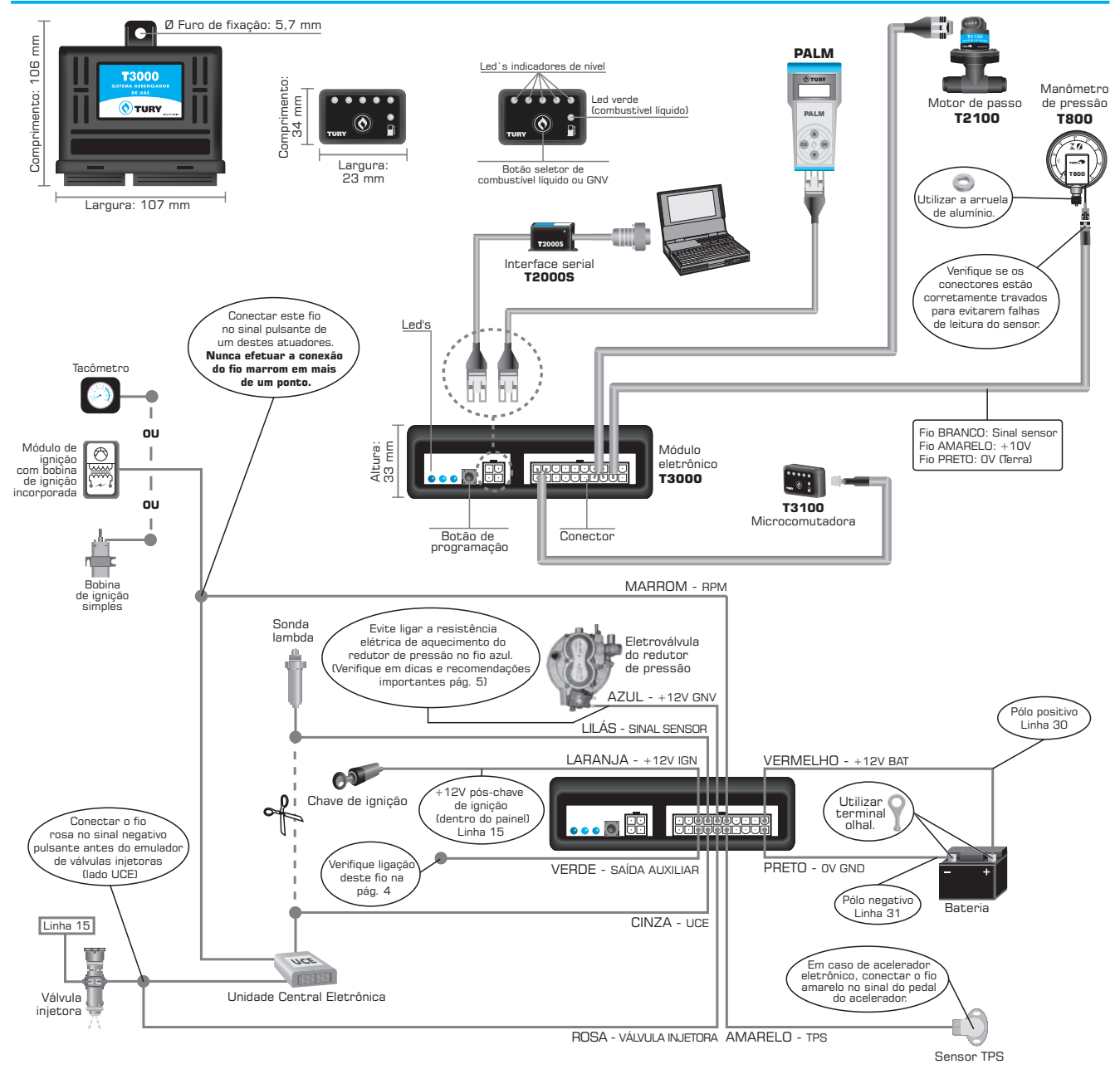

## **Dicas e recomendações importantes**

### **Antes da instalação**

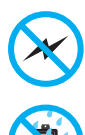

Ω

Instalar todos os componentes do sistema GNV o mais distante possível da bobina de ignição e passar o chicote longe dos cabos de alta tensão.

Instalar em posição vertical e proteger todos os componentes de possíveis infiltrações de água.

Instalar em local arejado, distante das fontes de calor intenso. Por exemplo: radiador, coletor de escape, etc.

Realizar todas as conexões elétricas com solda, de forma segura e com isolação adequada.

Nunca abrir a caixa do sistema gerenciador de gás, principalmente se o motor estiver em funcionamento.

Nunca alimentar o módulo na bobina de ignição, válvulas injetoras ou em outras fontes de tensão disponíveis no motor.

Sempre ligar o fio vermelho e o fio preto na bateria, e de preferência utilize os terminais olhais do kit de instalação para uma boa conexão.

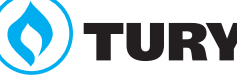

# **Esquema elétrico de instalação para ligar <sup>a</sup> resistência de aquecimento do redutor (recomendável)**

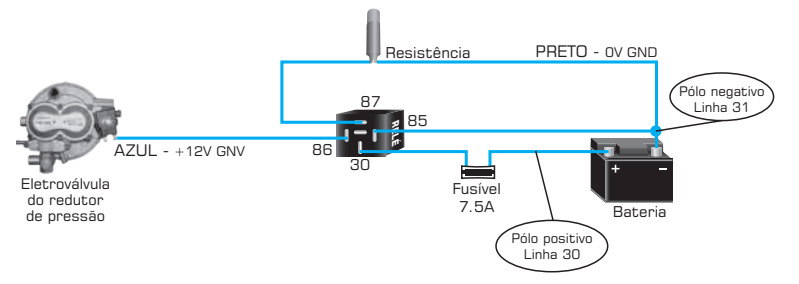

# **Depois da instalação**

Caso o **T3000** apresente problemas para efetuar a comutação ou fazer a leitura do RPM do motor, utilize nosso amplificador de sinais de ignição **T1100**. Verifique o esquema de instalação abaixo:

## **Esquema elétrico de instalação com amplificador de sinais de ignição T1100**

## **Sistema de ignição simples**

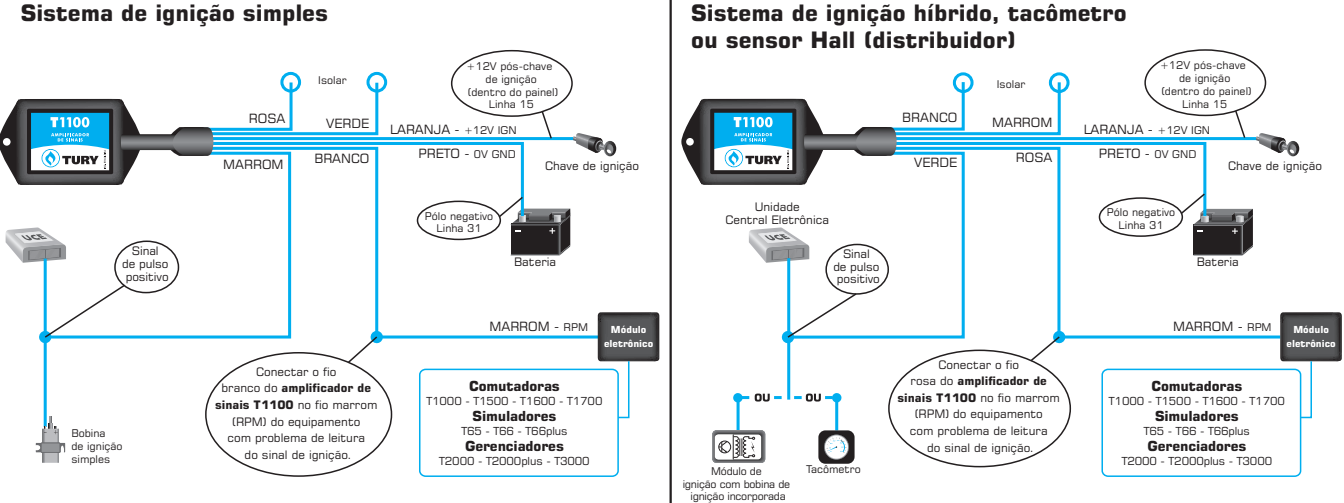

Caso o motor apresente problemas como falhas de mistura AR/GNV, marcha lenta instável ou dificuldades para encher o motor, siga os procedimentos abaixo:

- **¬** Verifique se o modelo do misturador é adequado para o motor. Para garantir tire o **motor de passo T2100**, coloque um regulador manual, regule o motor na alta rotação e na marcha lenta. Teste também a retomada de aceleração e garanta que o redutor de pressão está bem regulado e o motor com a mistura equilibrada;
- **¬** Recoloque o **motor de passo T2100** e refaça o procedimento de programação 5 calibrando o motor de passo;
- **¬** Evite que os valores default de alta rotação e default de baixa rotação fiquem muito distantes um do outro para evitar falta ou excesso de combustível dependendo do caso. Para aproximar os valores default é necessário regular o ajuste de marcha lenta do redutor e calibrar o motor de passo novamente. Repita esse procedimento até a diferença dos valores default estiver na faixa dos 15 (quinze) passos (20 passos = máximo recomendado);
- **¬** Evite que os valores default ultrapassem a faixa dos 100 passos, exceto em motores grandes. Para abaixar os valores default abaixo dos 100 passos, diminua o diâmetro do misturador ou avance mais o bico do misturador para o centro. É recomendado utilizar essa faixa de trabalho do motor de passo a fim de melhorar o rendimento e a autonomia do motor operando no GNV.

# **procedimentos de programação**

### **1) Entrando no modo de programação**

- **¬ 1º Passo:** Gire a chave de ignição sem ligar o motor;
- **¬ 2º Passo:** Através do botão seletor da microcomutadora selecione o *modo combustível líquido*;
- **¬ 3º Passo:** Pressione o botão de programação *(Fig. 1)* e mantenha-o pressionado por 3 segundos até os Led`s da microcomutadora começarem a piscar. Quando os Led's começarem a piscar, a microcomutadora estará no modo de programação.

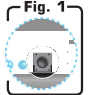

Miamaninin

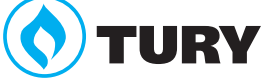

**Sistema gerenciador de gás**

**t dec** { **0** | **0** | **0** 

#### **2) Programação do tipo de comutação (aceleração ou desaceleração)**

A programação do tipo de comutação é utilizada para configurar se a comutação será efetuada na aceleração ou desaceleração. Para programar o tipo de comutação, siga os procedimentos abaixo:

- **¬ 1º Passo:** Gire a chave de ignição sem ligar motor;
- **¬ 2º Passo:** Pressione o botão seletor da microcomutadora **T3100** e verifique o sentido do acendimento dos Led's indicadores de nível;
	- **• Aceleração:** Os Led's acendem sequencialmente a partir do Led vermelho até o quarto Led verde *(ascendente)*. A comutação será efetuada na aceleração;
	- **• Desaceleração:** Os Led's acendem sequencialmente a partir do quarto Led verde até o Led vermelho *(descendente)*. A comutação será efetuada na desaceleração ou na troca de marcha;

#### **3) Programação do RPM de comutação**

A programação do RPM de comutação é utilizada para configurar o RPM aonde será efetuada a comutação. Para programar o RPM de comutação dentro do modo de programação, siga os procedimentos abaixo:

- **¬ 1º Passo:** Com todos os Led's piscando (modo de programação), dê partida no motor;
- **¬ 2º Passo:** Acelere o motor até o RPM desejado para efetuar a comutação e mantenha-o estável nessa condição;
- **¬ 3º Passo:** Pressione e libere o botão seletor da microcomutadora **T3100** e verifique se todos os Led's permanecerão acesos por 2 segundos, indicando a programação do RPM de comutação.

#### *Observações gerais:*

- **¬** *Enquanto estiver no modo de programação, o botão da microcomutadora poderá ser pressionado quantas vezes forem necessárias para alterar as programações.*
- **¬** *Basta desligar a chave de ignição para sair do modo de programação.*
- **¬** *Caso a programação do RPM de comutação tenha falhado, verifique as dicas e recomendações importantes na pág. 5.*

### **4) TPS e RPM de marcha lenta**

Siga atentamente os procedimentos da primeira etapa da programação automática, pois são exatamente iguais.

**¬** Se desejar efetuar somente essa programação, é só aguardar os 15 segundos enquanto os 3 Led's estiverem piscando e o **T3000** sairá desse modo de programação, efetuando somente a programação do TPS e RPM de marcha lenta.

#### *Obs: É obrigatória a execução dessa programação para um bom funcionamento do sistema.*

#### **5) Calibração do motor de passo**

Essa programação efetua a calibração dos valores default de alta rotação e marcha lenta de controle do motor de passo.

**Primeira etapa:** calibração do valor default de alta rotação.

- **¬ 1º Passo:** Ligue o motor e coloque a microcomutadora **T3100** para o GNV.
- **¬ 2º Passo:** Acelere o motor até comutar para o GNV e mantenha-o acelerado entre 2500 / 3000 RPM com estabilidade.
- **¬ 3º Passo:** Pressione o **botão de programação.** Nesse momento os 3 Led's devem piscar simultaneamente e o Led vermelho (Alta rotação) deve começar a piscar em uma freqüência mais rápida, indicando que o **T3000** está executando a calibração de valor default de alta rotação. Mantenha a rotação estável até que os Led's parem de piscar e comecem a efetuar o controle da mistura.

### *Esse procedimento pode ser executado quantas vezes forem necessárias.*

**Segunda etapa:** calibração do valor default de marcha lenta.

- **¬ 1º Passo:** Ligue o motor e coloque a microcomutadora **T3100** para o GNV;
- **¬ 2º Passo:** Acelere o motor até comutar para o GNV e deixe-o estabilizar na rotação de marcha lenta;
- **¬ 3º Passo:** Pressione o botão de programação. Nesse momento os 3 Led's devem piscar simultaneamente e o Led verde (Marcha lenta) deve começar a piscar em uma freqüência mais rápida, indicando que o **T3000** está executando a calibração do valor default da marcha lenta. Mantenha o motor na marcha lenta até que o **T3000** pare de piscar os três Led´s e comece a efetuar o controle da mistura.

#### **6) Automática**

Essa programação só deve ser executada quando toda a instalação estiver concluída. Essa programação é responsável pela gravação dos valores do TPS e RPM da marcha lenta no modo combustível líquido, e na seqüência passando para o GNV, os valores de alta rotação e marcha lenta de controle do motor de passo. Siga os procedimentos de programação descritos abaixo:

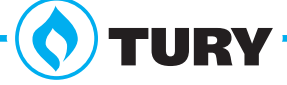

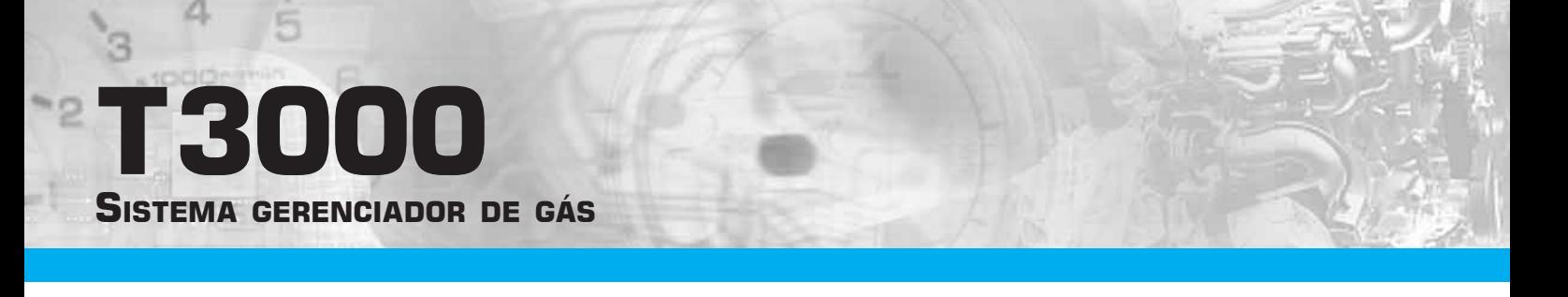

**Primeira etapa:** programação dos valores de TPS e RPM de marcha lenta.

- **¬ 1º Passo:** Após a completa instalação do **T3000**, ligue o motor com a microcomutadora **T3100** no modo combustível líquido;
- **2º Passo:** Deixe o motor estabilizar sua rotação na marcha lenta;
- **¬ 3º Passo:** Pressione o **botão de programação**.

Nesse momento o **T3000** grava na memória os valores do TPS e RPM da marcha lenta e permanecerá sinalizando com os três Led´s piscando simultaneamente durante 15 segundos indicando que o **T3000** ainda está no modo de programação. Durante os 15 segundos em que os Led´s estão piscando, o **T3000** está aguardando que o sistema comute para o GNV para efetuar a calibração dos valores de alta rotação e marcha lenta de controle do motor de passo. Caso não houver a regulagem do motor nesse momento, é só aguardar os 15 segundos e o **T3000** sairá do modo de programação automática e permanecerá no modo combustível líquido apenas com a primeira etapa da programação concluída.

Para concluir a programação automática, continue com os procedimentos descritos abaixo:

**Segunda etapa:** calibração dos valores default de alta rotação e marcha lenta de controle do motor de passo.

- **¬ 1º Passo:** Com os três Led´s ainda piscando, mude a comutadora para o GNV;
- **¬ 2º Passo:** Acelere o motor até comutar para o GNV e mantenha-o acelerado entre 2500 / 3000 rpm;
- **¬ 3º Passo:** Se a primeira etapa for realizada com sucesso, os três Led´s devem continuar piscando simultaneamente e o Led vermelho (Alta rotação) deve começar a piscar em uma freqüência mais rápida, indicando que o **T3000** está executando a calibração do valor default de alta rotação. Mantenha a rotação estável de 2500 a 3000 rpm até que os três Led´s voltem a piscar na mesma freqüência;
- **¬ 4º Passo:** Quando os três Led´s voltarem a piscar na mesma freqüência, isso significa que já foi efetuada a calibração da alta rotação e devemos agora calibrar a baixa rotação para finalizar. Solte o pedal de aceleração e deixe o motor estabilizar na marcha lenta;
- **¬ 5º Passo:** Quando o motor estabilizar o Led verde (Marcha lenta) começará a piscar em uma freqüência mais rápida, indicando que o **T3000** está executando a calibração do valor default de marcha lenta. Mantenha o motor estável até que o **T3000** pare de piscar os três Led´s e comece a efetuar o controle da mistura.

*Se houver algo errado tanto na primeira como na segunda etapa, repita todos os procedimentos respeitando a sua ordem de execução.*

## **Modos de funcionamento da microcomutadora**

A microcomutadora **T3100** possui modos de funcionamento distintos. Para trocar de modo basta girar a chave de ignição sem ligar o motor e pressionar o botão da microcomutadora para selecionar o modo desejado. Os modos de funcionamento da microcomutadora estão descritos abaixo:

- **¬ Combustível líquido:** Somente o Led do combustível líquido permanecerá aceso e o motor operará sempre com o combustível líquido do tanque.
- **¬ GNV (Partida de emergência):** Vire a chave de ignição sem ligar o motor, pressione o botão seletor da microcomutadora até os Led's indicadores de nível permanecerem acesos e o Led verde (combustível líquido) piscando. Dê a partida no motor com GNV. O Led verde (combustível líquido) apagará e os Led's indicadores de nível permanecerão acesos, indicando o funcionamento do motor com GNV.
- **¬ Comutação do combustível líquido para GNV (automático):** Nesse modo o motor sempre irá partir automaticamente com o combustível líquido com o Led verde (combustível líquido) e os Led's indicadores de nível acesos. A primeira vez que a rotação do motor atingir o RPM de comutação, automaticamente será efetuada a troca do combustível líquido para o GNV. O Led verde (combustível líquido) apagará, permanecendo apenas os Led's indicadores de nível acesos, indicando o funcionamento do motor com GNV.
- **¬ Comutação do GNV para o combustível líquido:** Com o motor em funcionamento, pressione e libere o botão seletor da microcomutadora. Somente o Led verde (combustível líquido) permanecerá aceso indicando que a eletroválvula do redutor de pressão foi fechada e a(s) válvula(s) injetora(s) liberada(s) da emulação.

## **CARACTERÍSTICAS TÉCNICAS**

**Consumo:** 560 mA (máx.)

**Tensão de alimentação:** 10V - 14,8V

**Dimensões da caixa:** 107x106x33mm (LxCxA)

**Ø Furo de fixação:** 5,7 mm

*Comentários, dúvidas, sugestões ou críticas podem ser encaminhados através do e-mail: suporte@tury.com.br. Sua opinião é muito importante para nós.*

*O manual técnico de cada produto está disponibilizado em nosso site www.tury.com.br*